Um zu beweisen, dass das ganze auch unter schwierigen Bedingungen klappt:

Zwei 2D-Bézierkurven, zueinander gekippt, d.h. keine der Achsen verläuft parallel. Zudem sind sie auch noch offen, so dass bei einer Erhebung kein Volumenkörper, sondern eine Mantelfläche entsteht.

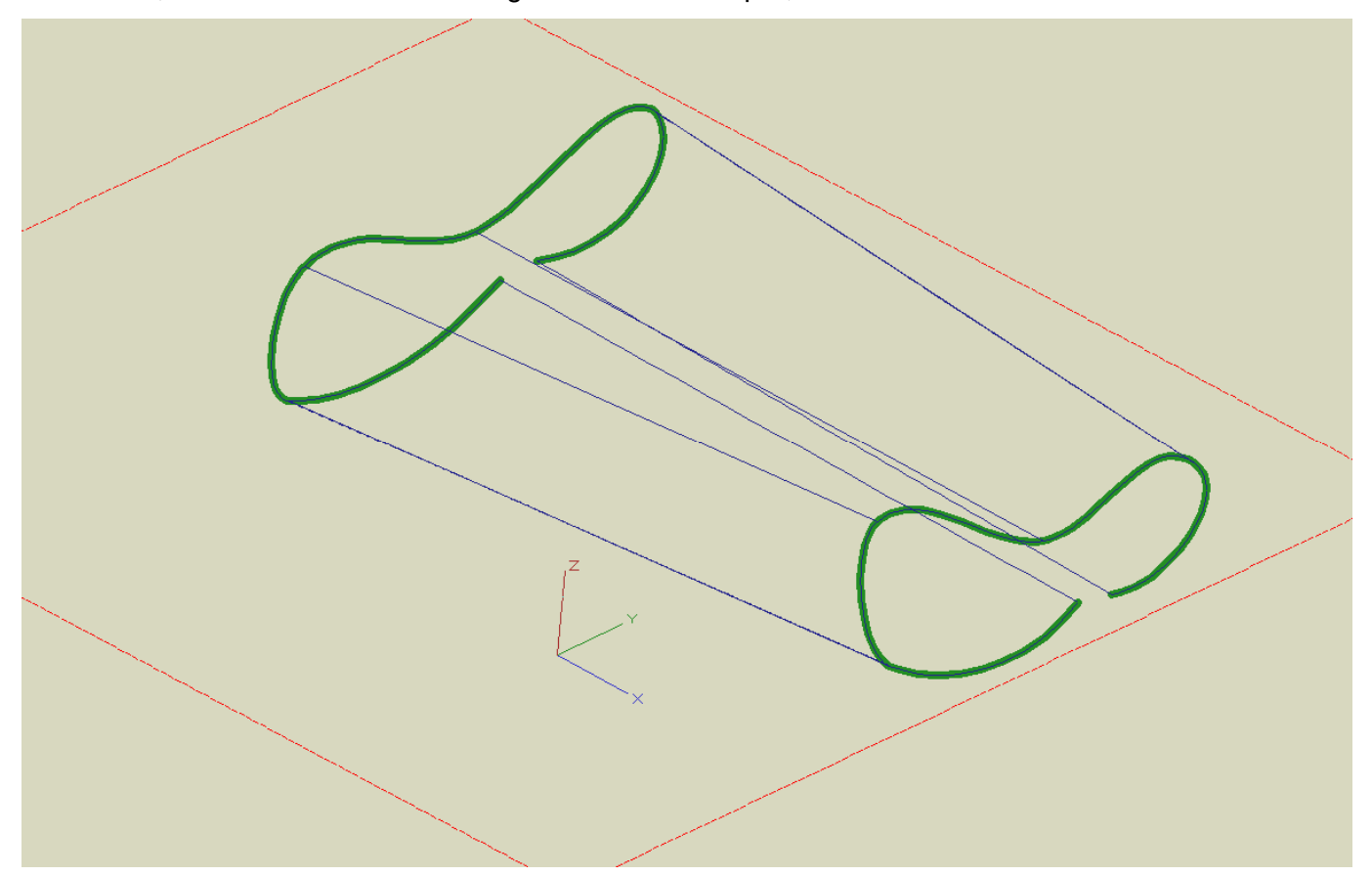

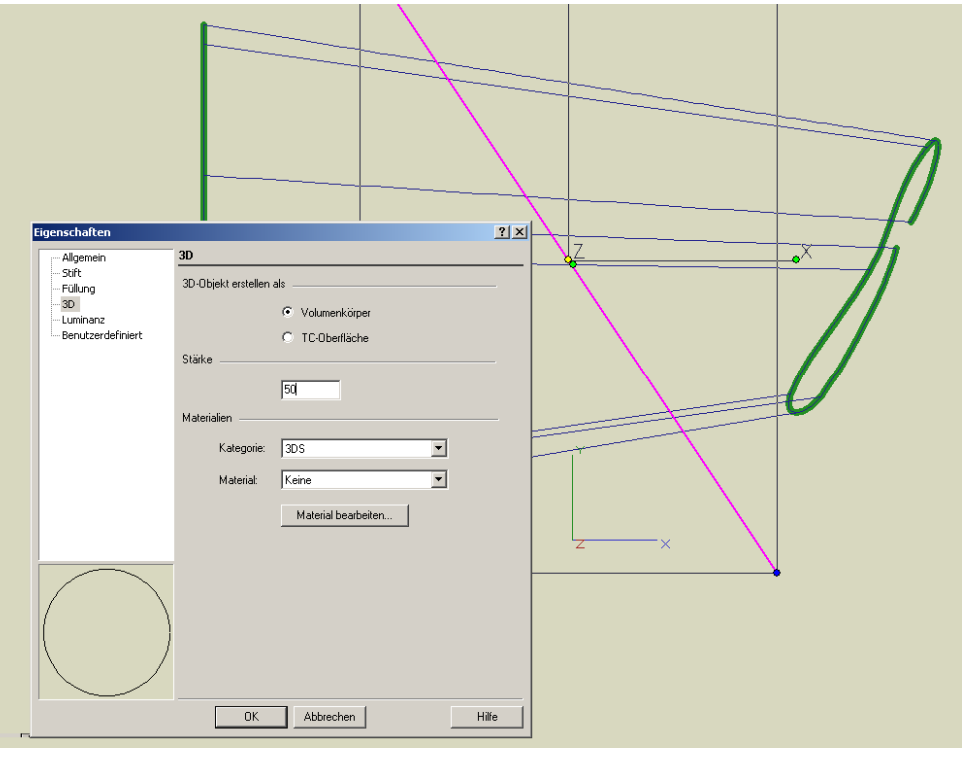

Dort, wo der Schnitt erzeugt werden soll, in der Draufsicht eine normale 2D-Linie zeichnen, der in den Eigenschaften eine Stärke zugewiesen wird (hier 50 mm).

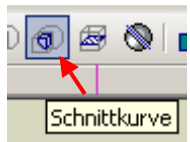

Schnittkurve aktivieren und die Objekte Erhebung sowie Linie (die jetzt ein "Volumenkörper" ist) anklicken, und schon zeigt sich die Schnittkurve. Dass das Ganze auch mit geschlossenen Bézierkurven funktioniert, so dass die Erhebung einen Volumenkörper ergibt, versteht sich von selbst.

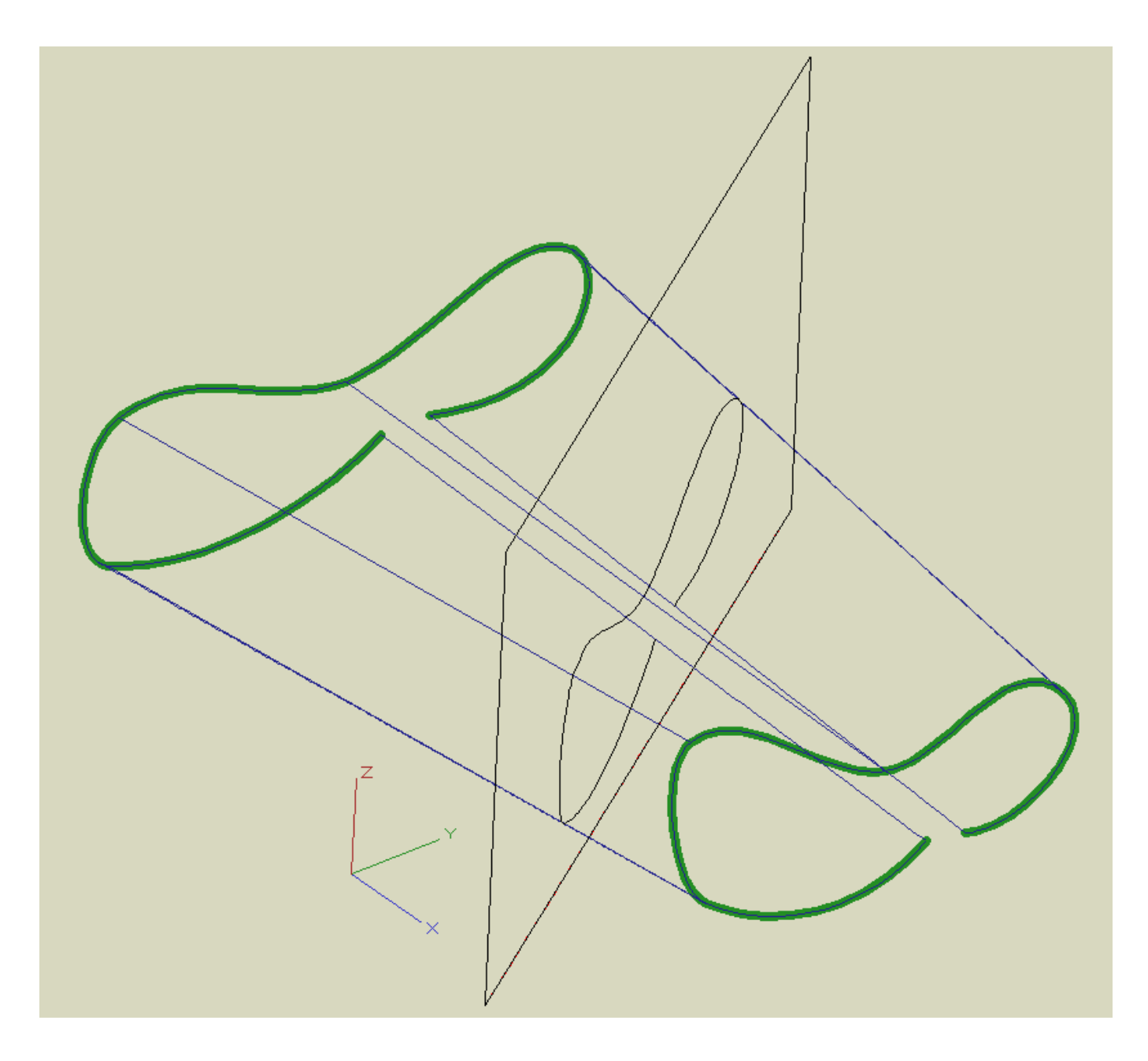